## **Gentile cliente,**

con l'app Telepass Pay puoi pagare facilmente la tua sosta, senza pensare a quante monetine hai o a dove si trova il parchimetro.

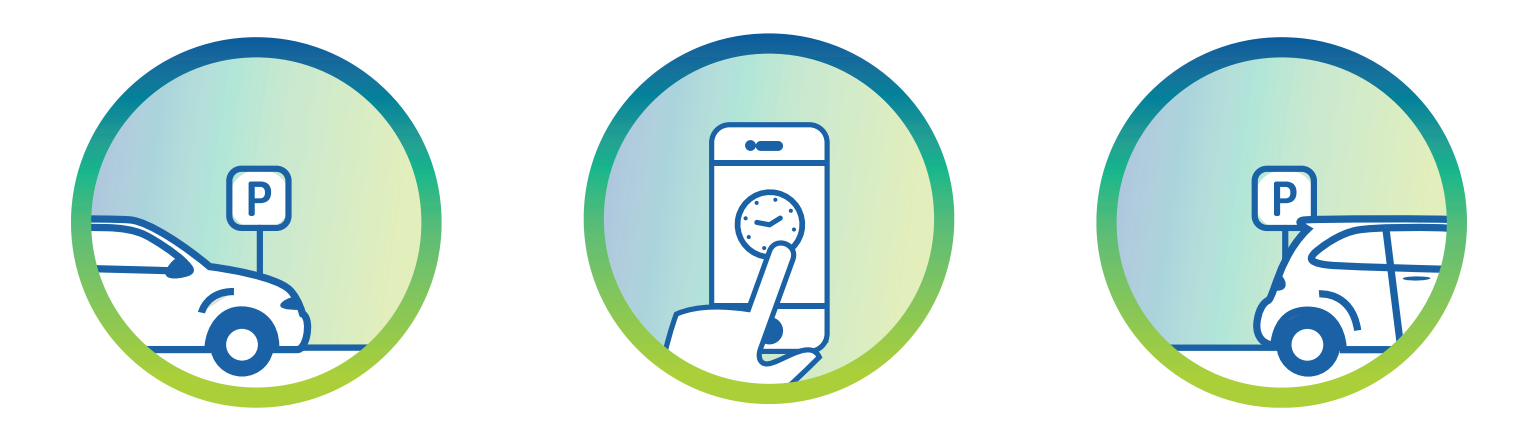

Di seguito trovi il **tagliando** da utilizzare per segnalare agli ausiliari del traffico che stai pagando con **l'app Telepass Pay**.

Ricordati che in alcuni comuni è obbligatorio esporre il tagliando. Stampa e ritaglia questo tagliando ed esponilo in modo **visibile sul parabrezza** del veicolo in sosta.

## **Come effettuare una sosta:**

- Dopo aver parcheggiato, apri l'app per rilevare la tua posizione e selezionare o inserire la targa del veicolo in sosta. **1**
- **2**

**3**

Imposta la durata e inizia la sosta.

Utilizza l'app per prolungare o terminare la tua sosta: così pagherai soltanto il tempo necessario.

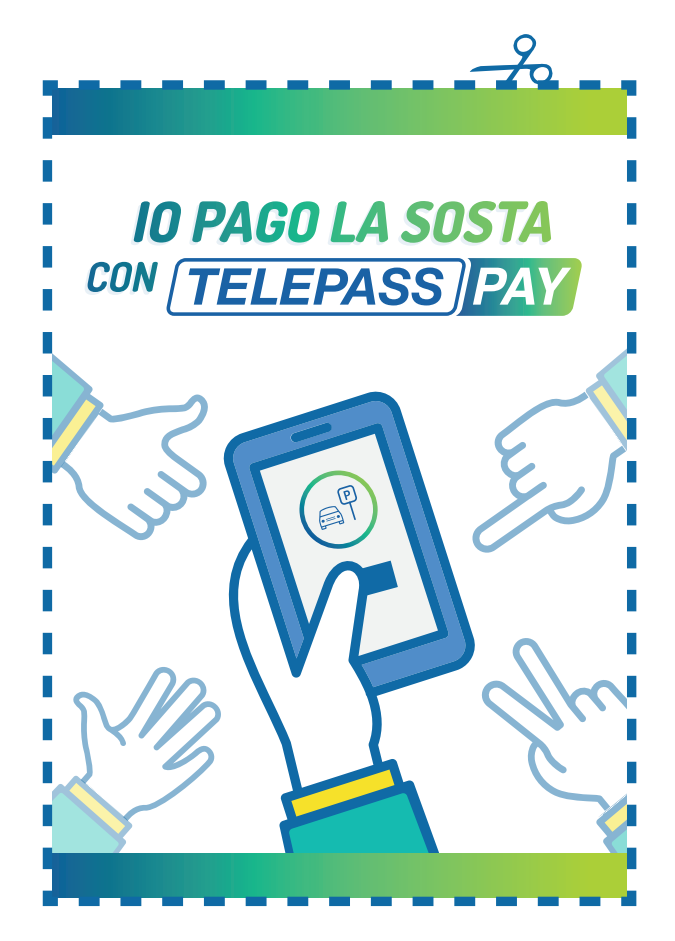

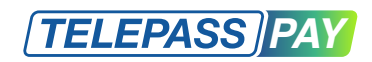

## **www.telepass.com**